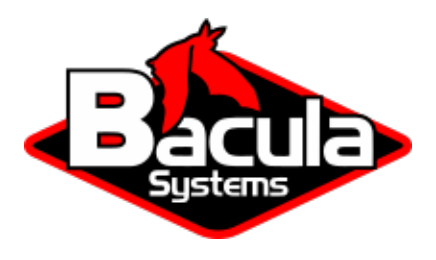

# **Openstack Virtual Machine Plugin**

**Bacula Systems Documentation**

# **Contents**

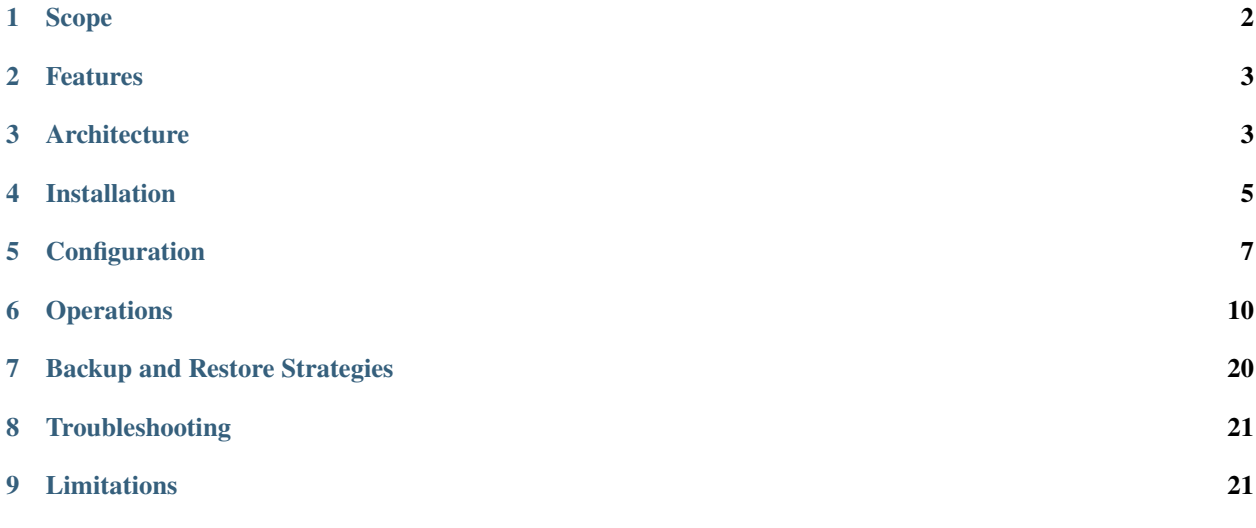

# **Contents**

<span id="page-1-1"></span>**Important:** Remember to read the Best Practices chapter common for all of our hypervisor plugins.

The following article aims at presenting the reader with information about the Bacula Enterprise Openstack VM Plugin. Through subchapters, more in-depth information can be found about the following topics:

# <span id="page-1-0"></span>**1 Scope**

The **Bacula Enterprise Openstack-VM Plugin** currently supports the following platforms:

- 2023.2 Bobcat
- 2023.1 Antelope

**See also:**

- *[Features](#page-2-0)*
- *[Architecture](#page-2-1)*
- *[Installation](#page-4-0)*
- *[Configuration](#page-6-0)*
- *[Operations](#page-9-0)*
- *[Backup and Restore Strategies](#page-19-0)*
- *[Troubleshooting](#page-20-0)*
- *[Limitations](#page-20-1)*

Go back to the *[main Openstack VM page](#page-1-1)*.

Copyright © 2024 Bacula Systems. All trademarks are the property of their respective owners. 2

# <span id="page-2-0"></span>**2 Features**

The main feature of Bacula Enterprise Openstack VM Plugin is to offer Full block level backup and restore of instance volume(s).

**See also:**

- *[Scope](#page-1-0)*
- *[Architecture](#page-2-1)*
- *[Installation](#page-4-0)*
- *[Configuration](#page-6-0)*
- *[Operations](#page-9-0)*
- *[Backup and Restore Strategies](#page-19-0)*
- *[Troubleshooting](#page-20-0)*
- *[Limitations](#page-20-1)*

Go back to the *[main Openstack VM page](#page-1-1)*.

# <span id="page-2-1"></span>**3 Architecture**

**Bacula Enterprise Openstack-VM Plugin** is a Bacula File Daemon plugin built over Openstack Cinder-Backup service.

All information is obtained using a custom implementation of a Cinder-Backup driver feeding data from Openstack to Bacula or the other way around.

Below, there is a simplified vision of the architecture of this plugin within a generic **Bacula Enterprise** deployment:

## **3.1 Cinder Bacula Driver Backup**

During volume backup operations, for every file to backup, the bacula driver will:

- Keep track of backup file name
- Snapshot volume
- Create a FIFO (named pipe) from Openstack to Bacula
- Send relevant command to Bacula to synchronize the named pipe
- Return opened FIFO for Cinder to write into.

Once all files are backed up, the process must be stopped by:

- Closing the named pipe
- Gathering logs from Bacula
- Checking the list of backup files and job statuses
- Deleting the named pipe.

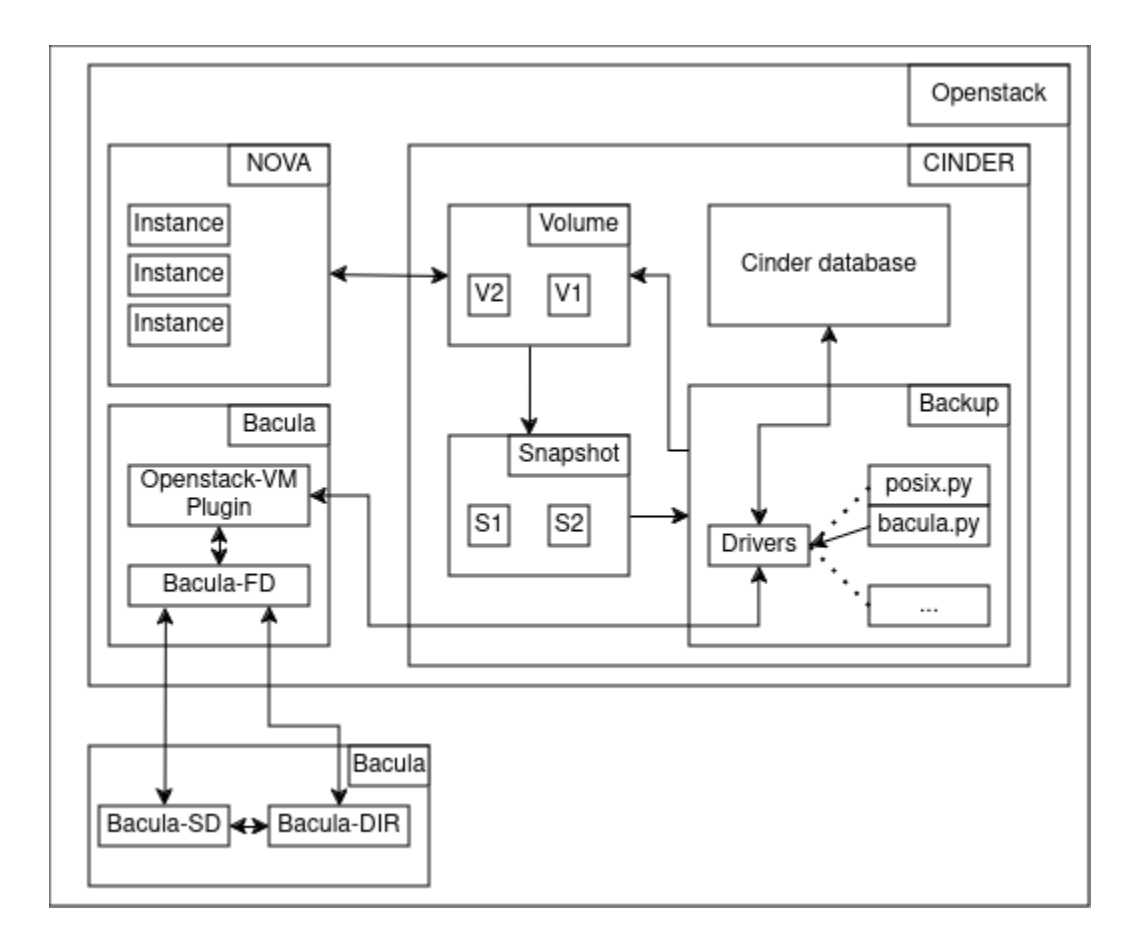

Fig. 1: Openstack-VM Plugin Architecture

## **3.2 Cinder Bacula Driver Restore**

During volume restore operation, the bacula driver will communicate with Bacula through two different channels.

The first instance will handle the restore procedure by performing the process analog to backup apart for the fact the Cinder will read into the named pipe.

The closing process is also analog to the backup process.

The second instance will provide Cinder with the list of restored files to compare with its own file list by:

- Opening the named pipe to Bacula.
- Gathering the backup job file list.
- Returning curated output to Cinder for control.

### **3.3 Encrypted Volume Support**

Volumes encrypted with LUKS are supported by the Cinder driver API. However, the encryption keys usually managed by the Openstack Barbican service should be backed up separately following the Openstack backup procedure.

<https://docs.openstack.org/operations-guide/ops-backup-recovery.html>

#### **See also:**

- *[Scope](#page-1-0)*
- *[Features](#page-2-0)*
- *[Installation](#page-4-0)*
- *[Configuration](#page-6-0)*
- *[Operations](#page-9-0)*
- *[Backup and Restore Strategies](#page-19-0)*
- *[Troubleshooting](#page-20-0)*
- *[Limitations](#page-20-1)*

Go back to the *[main Openstack VM page](#page-1-1)*.

# <span id="page-4-0"></span>**4 Installation**

This article describes how to install Bacula Enterprise Openstack VM Plugin.

The installation process consists of two parts.

**Note:** Bacula Enterprise Openstack Plugin must be installed on Openstack host machine.

First, the installation of the bacula-enterprise-openstack-vm plugin with the BIM tool.

Second, configure the plugin as described in *[Configuration](#page-6-0)*.

Third. by running the install script located at /opt/bacula/scripts/install-openstack-vm.sh two times and adjusting the Bacula director configuration.

• First time with the *configure* option root@user:~# /opt/bacula/scripts/install-openstack-vm.sh configure

- Second time with the *install* option root@user:~# /opt/bacula/scripts/install-openstack-vm.sh install
- At this point a configuration sample located at /opt/bacula/openstack/bacula-dir.conf.sample is created. Inside this file, there is a configuration example that should be adjusted and added to /opt/bacula/etc/ bacula-dir.conf.
- The install script can be run the third time with the *test* option with root@user:~# /opt/bacula/scripts/ install-openstack-vm.sh test to check if the installation is correct.

**Note:** If the Bacula director already has a *Client* resource, the Client in bacula-dir.conf.sample should be ignored as the Client resource should not be duplicated.

### **4.1 Steps**

Here is an example how the install script should be used.

1. Run:

root@user:~# /opt/bacula/scripts/install-openstack-vm.sh configure Enter the unix Openstack account name [stack]: Enter the Bacula Director Name [stackdev-dir]: Enter the Bacula Director Address [stackdev]: Enter the Bacula Director Port [9101]: Enter the Bacula FileDaemon name [stackdev-fd]: INFO: Creating configuration template for the Director /opt/bacula/openstack/bacula-dir.conf.sample will help you to setup a Job with the Bacula Enterprise Openstack Plugin. The template can be included in your Director configuration and you need to review all items marked as "might need to be adjusted" root@user:~# /opt/bacula/scripts/install-openstack-vm.sh install Enter the unix Openstack account name: [stack] Enter path to cinder drivers folder or automatically search system for it '/opt/stack/cinder/cinder/backup/drivers/bacula.py' -> '/opt/bacula/share/bacula.py'

2. Once the director configuration is updated, run:

root@stackdev:/opt/bacula# scripts/install-openstack-vm.sh test

Enter the unix Openstack account name: [stack]

(continues on next page)

(continued from previous page)

1000 OK: 10002 stackdev-dir Version: 18.0.2 (05 March 2024) INFO: Connection to the Director OK INFO: Connection from the Director to the Client OK INFO: Plugin installed correctly INFO: Job found on the Director INFO: FileSet configured on the Director INFO: RestoreJob found on the Director INFO: Test job finished ok

# **4.2 Result**

Openstack VM Plugin is installed.

#### **See also:**

- *[Scope](#page-1-0)*
- *[Features](#page-2-0)*
- *[Architecture](#page-2-1)*
- *[Configuration](#page-6-0)*
- *[Operations](#page-9-0)*
- *[Backup and Restore Strategies](#page-19-0)*
- *[Troubleshooting](#page-20-0)*
- *[Limitations](#page-20-1)*

Go back to the *[main Openstack VM page](#page-1-1)*.

# <span id="page-6-0"></span>**5 Configuration**

The following article presents the configuration of the plugin.

1. Download the admin\_openrc file.

Downloading admin\_openrc.sh script can be done through the Openstack dashboard. To do so, the user can click on the OpenStack RC File menu item located at the top right of the dashboard.

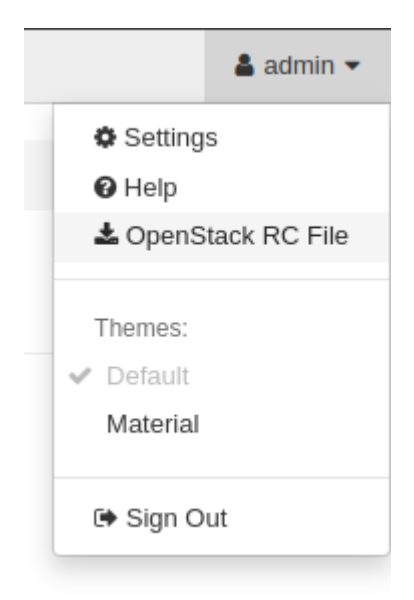

2. Inside the admin\_openrc.sh file comment or replace both echo "Please enter your OpenStack Password for project \$OS\_PROJECT\_NAME as user \$OS\_USERNAME: " and read -sr OS\_PASSWORD\_INPUT with OS\_PASSWORD\_INPUT=<password> like in the example below.

```
admin-openrc.sh - Bash
#!/usr/bin/env bash
# To use an OpenStack cloud you need to authenticate against the Identity
# service named keystone, which returns a **Token** and **Service Catalog**.
# The catalog contains the endpoints for all services the user/tenant has
# access to - such as Compute, Image Service, Identity, Object Storage, Block
# Storage, and Networking (code-named nova, glance, keystone, swift,
# cinder, and neutron).
#
# *NOTE*: Using the 3 *Identity API* does not necessarily mean any other
# OpenStack API is version 3. For example, your cloud provider may implement
# Image API v1.1, Block Storage API v2, and Compute API v2.0. OS_AUTH_URL is
# only for the Identity API served through keystone.
export OS_AUTH_URL=http://10.0.255.255/identity
# With the addition of Keystone we have standardized on the term **project**
# as the entity that owns the resources.
export OS_PROJECT_ID=abcdefghijklmnopqrstuvwxyz012345
export OS_PROJECT_NAME="admin"
export OS_USER_DOMAIN_NAME="Default"
if [ -z "$OS_USER_DOMAIN_NAME" ]; then unset OS_USER_DOMAIN_NAME; fi
export OS_PROJECT_DOMAIN_ID="default"
if [ -z "$OS_PROJECT_DOMAIN_ID" ]; then unset OS_PROJECT_DOMAIN_ID; fi
# unset v2.0 items in case set
unset OS_TENANT_ID
unset OS_TENANT_NAME
# In addition to the owning entity (tenant), OpenStack stores the entity
# performing the action as the **user**.
export OS_USERNAME="admin"
# With Keystone you pass the keystone password.
# The two next lines are the one that need to be commented out or deleted
```
(continues on next page)

(continued from previous page)

```
# echo "Please enter your OpenStack Password for project $OS_PROJECT_NAME as user $OS_
˓→USERNAME: "
# read -sr OS_PASSWORD_INPUT
# Add this line with your Openstack password
OS_PASSWORD_INPUT=<password>
export OS_PASSWORD=$OS_PASSWORD_INPUT
# If your configuration has multiple regions, we set that information here.
# OS_REGION_NAME is optional and only valid in certain environments.
export OS_REGION_NAME="RegionOne"
# Don't leave a blank variable, unset it if it was empty
if [ -z "$OS_REGION_NAME" ]; then unset OS_REGION_NAME; fi
export OS_INTERFACE=public
export OS_IDENTITY_API_VERSION=3
```
- 3. Copy or symlink the file into /opt/bacula/etc/admin\_openrc.sh or provide the relevant value for admin\_openrc plugin parameter.
- 4. Advise backup service to use the Cinder bacula driver.

To do so, Cinder configuration file located by default at /etc/cinder/cinder.conf has to be edited.

5. Inside the [DEFAULT] group, the line backup\_driver = cinder.backup.drivers.bacula. BaculaBackupDriver need to be added.

```
[DEFAULT]
...
backup_driver = cinder.backup.drivers.bacula.BaculaBackupDriver
...
```
#### **See also:**

- *[Scope](#page-1-0)*
- *[Features](#page-2-0)*
- *[Architecture](#page-2-1)*
- *[Installation](#page-4-0)*
- *[Operations](#page-9-0)*
- *[Backup and Restore Strategies](#page-19-0)*
- *[Troubleshooting](#page-20-0)*
- *[Limitations](#page-20-1)*

Go back to the *[main Openstack VM page](#page-1-1)*.

# <span id="page-9-0"></span>**6 Operations**

The following article describes details regarding backup, restore or query operations with Bacula Enterprise Openstack VM Plugin.

### **6.1 Bacula Enterprise Openstack Procedures**

The Bacula Enterprise Openstack plugin has its own set of procedures to interact with the Openstack environment.

The user should only interact with procedures that contains the keyword execute in their name with the exception of the openstack-vm-query.

- openstack-vm-execute-backup to instance's volume(s) backup.
- openstack-vm-execute-restore to instance's volume(s) restore.
- openstack-vm-execute-interactive-delete to delete backups, snapshots or volumes.
- openstack-vm-query to get more information about Openstack resources.

All these procedures have their own dedicated chapter in this Operation section.

#### <span id="page-9-1"></span>**Backup in Openstack VM**

Execute backup for a specific instance by running the /opt/bacula/bin/openstack-vm-execute-backup procedure with relevant parameters.

#### **Parameters**

- -B <instance-name> If this parameter is set, the procedure will list the backup related for this instance.
- -b <instance-name> If this parameter is set, the procedure will try to backup all volume of an instance named <instance-name>.
- -c <admin-openrc> Path to admin-openrc.sh file. Default value is /opt/bacula/etc/admin-openrc. sh.
- -i If this parameter is set, the backup will be incremental.
- -t <tools> Path to Openstack procedures. Default value is /opt/bacula/bin/.
- -v <instance-id> ID of the instance to backup.
- -w <wainting-time> Waiting time between two poll operations. Default value is 5.
- -h Display help.

**Note:** Option -v has precedence over option -b.

#### **Example**

Backup of all the volumes attached to a specific instance, using the instance ID:

Note: To get either the ID or the name of a specific instance, the query procedure can be used with /opt/bacula/ bin/openstack-vm-query -l. The ID can be found under the ID column.

First get the relevant instance id:

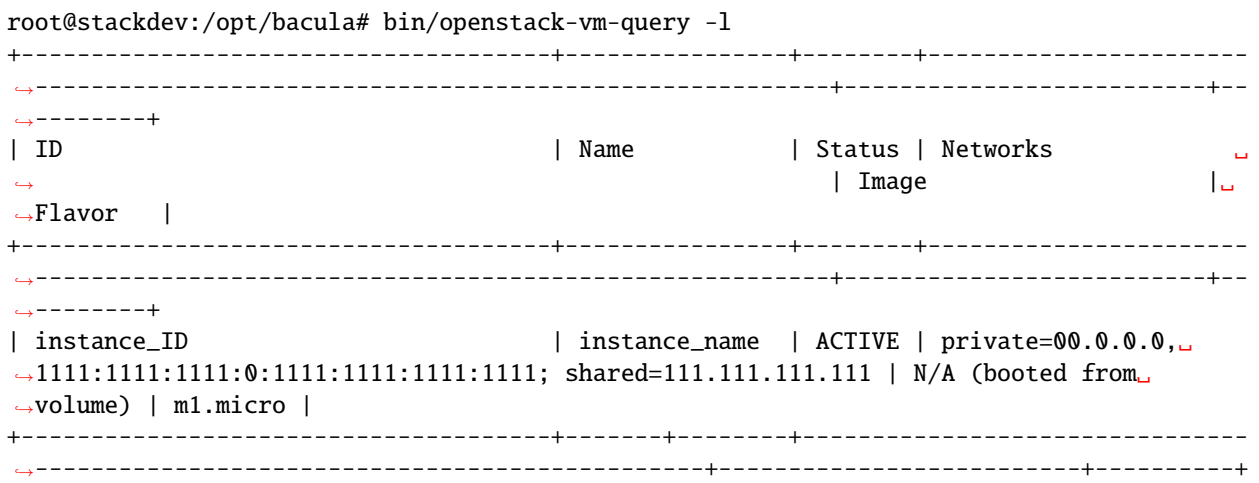

Then issue backup creation operation:

```
root@openstack-bck:~# /opt/bacula/bin/openstack-vm-execute-backup -v instance_ID
Backup of VM=<instance_ID> INCREMENTAL=False ADMIN_OPENRC=/opt/bacula/etc/admin-
˓→openrc.sh SCRIPTS=/opt/bacula/bin/
I: Found 2 volumes to backup for <instance_ID>
I: Backing up <volume_ID>
D: Issue snapshot
I: Snapshot done
I: Backup status=creating
[...]
I: Backup status=creating
I: Backup status=creating
I: Backup status=available
I: Done proceeds to next
I: Issue delete command for snapshot=<snapshot_ID>
I: Backing up <volume_ID>
D: Issue snapshot
D: Snapshot creating ...
I: Snapshot done
I: Backup status=creating
[...]
I: Backup status=creating
I: Backup status=creating
I: Backup status=available
I: Done proceeds to next
I: Issue delete command for snapshot=<snapshot_ID>
I: No more volumes to process END OF BACKUP
```
Backup of all the volumes attached to a specific instance, using the instance name:

```
root@host:/opt/bacula# /opt/bacula/bin/openstack-vm-execute-backup -b instance_name
Backup of VM=<instance_ID> INCREMENTAL=False ADMIN_OPENRC=/opt/bacula/etc/admin-
˓→openrc.sh SCRIPTS=/opt/bacula/bin/
I: Found 2 volumes to backup for <instance_ID>
I: Backing up <volume_ID>
D: Issue snapshot
I: Snapshot done
I: Backup status=creating
[...]
I: Backup status=creating
I: Backup status=creating
I: Backup status=available
I: Done proceeds to next
I: Issue delete command for snapshot=<snapshot_ID>
I: Backing up <volume_ID>
D: Issue snapshot
D: Snapshot creating ...
I: Snapshot done
I: Backup status=creating
[...]
I: Backup status=creating
I: Backup status=creating
I: Backup status=available
I: Done proceeds to next
I: Issue delete command for snapshot=<snapshot_ID>
I: No more volumes to process END OF BACKUP
```
When using the -b or -v options, to backup an OpenStack instance, there will be one backup jobid in Bacula for each volume attached to the instance. Also, there will be one backup in the OpenStack server for each volume.

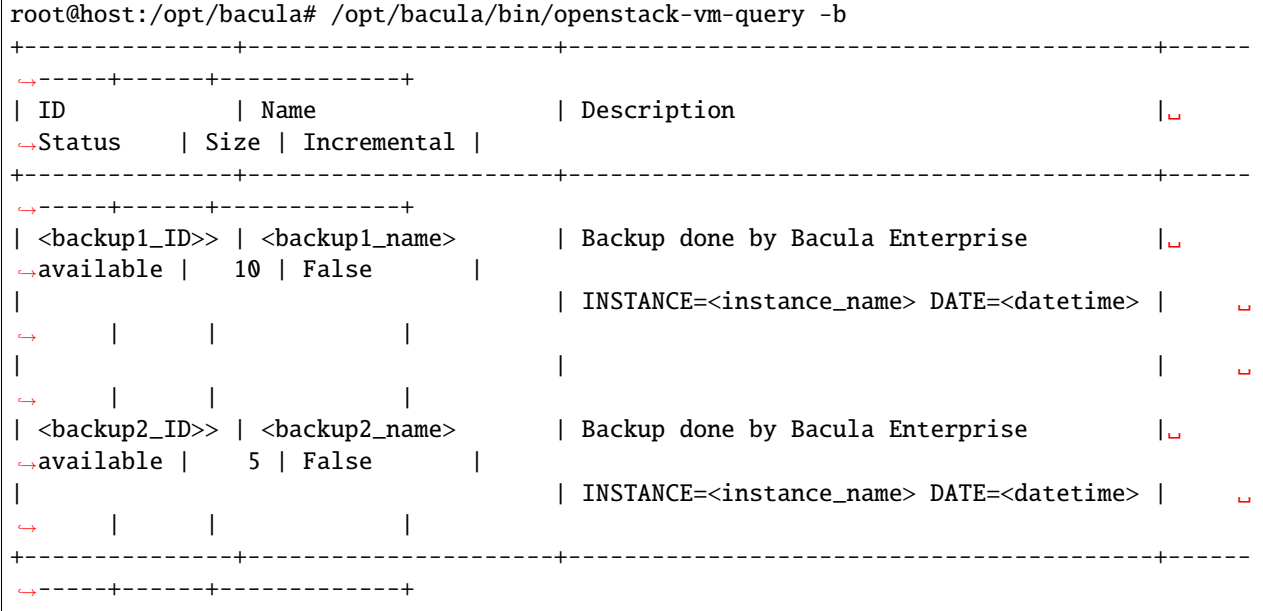

Also, in the Catalog, two jobids are created:

```
xx | job.openstack-bck-fd.openstack-vm | 2024-01-01 12:00:00 | B | I | \Box\rightarrow 6 | 12,345,678 | T
| XX | job.openstack-bck-fd.openstack-vm | 2024-01-01 12:00:05 | B | I | ␣
\rightarrow 9 | 90,123,456 | T |
```
### **Backup Job Example with a RunScript Block**

As mentioned earlier, it is possible to define a backup job to trigger the openstack-vm-execute-backup program to execute the backup in the OpenStack server.

The RunScript block below triggers the openstack-vm-execute-backup program to backup all the volumes attached to the *MyInstance* instance in the OpenStack server, having the *openstack-bck-fd* bacula client installed:

```
Job {
  Name = OpenStack-test-job
  JobDefs = BackupsToDisk
  FileSet = None
  Client = openstack-bck-fd
  RunScript {
    Command = "/opt/bacula/bin/openstack-vm-execute-backup -b MyInstance"
    RunsOnClient = yes
    RunsWhen = Before
  }
}
FileSet {
  Name = NoneEnableVSS = no
}
```
#### **See also:**

- *[Restore in Openstack VM](#page-12-0)*
- *[Query](#page-16-0)*
- *[Interactive Delete](#page-17-0)*

Go back to the *[main Openstack VM page](#page-1-1)*.

#### <span id="page-12-0"></span>**Restore in Openstack VM**

Restore volumes attached to a previous backup or a specific volume by running the /opt/bacula/bin/ openstack-vm-execute-restore procedure with relevant parameters.

**Note:** It is not possible to perform a restore of an OpenStack instance volume(s) by using the bconsole restore command or a Bacula Graphical Interface. The /opt/bacula/bin/openstack-vm-execute-restore program available in the OpenStack server must be used for restores.

### **Parameters**

- $-b$  <br/>backup\_id> ID of a specific volume backup to restore.
- -c <admin-openrc> Path to modified admin-openrc.sh Default value is /opt/bacula/etc/ admin-openrc.sh.
- -n <br/>backup\_name> If this parameter is set, the volume with this name will be restored.
- -t <tools> Path to Openstack procedure. Default value is /opt/bacula/bin/.
- -v <instance\_id> ID of the instance to restore.
- -w <waitingTime> Waiting time in seconds between two completion check. Default value is 5.
- -h Display help.

#### **Example**

To restore all the volumes from an instance.

Note: To get the ID of a specific instance, the query procedure can be used with /opt/bacula/bin/ openstack-vm-query -l. The ID can be found under the ID column.

In case the virtual machine was deleted beforehand Cinder backups created by the plugin will have the original virtual machine ID as a name. To access the list of backup the query procedure can be used with /opt/bacula/bin/ openstack-vm-query -b.

Restore using the instance ID. Get the instance\_ID using the /opt/bacula/bin/openstack-vm-query -l command:

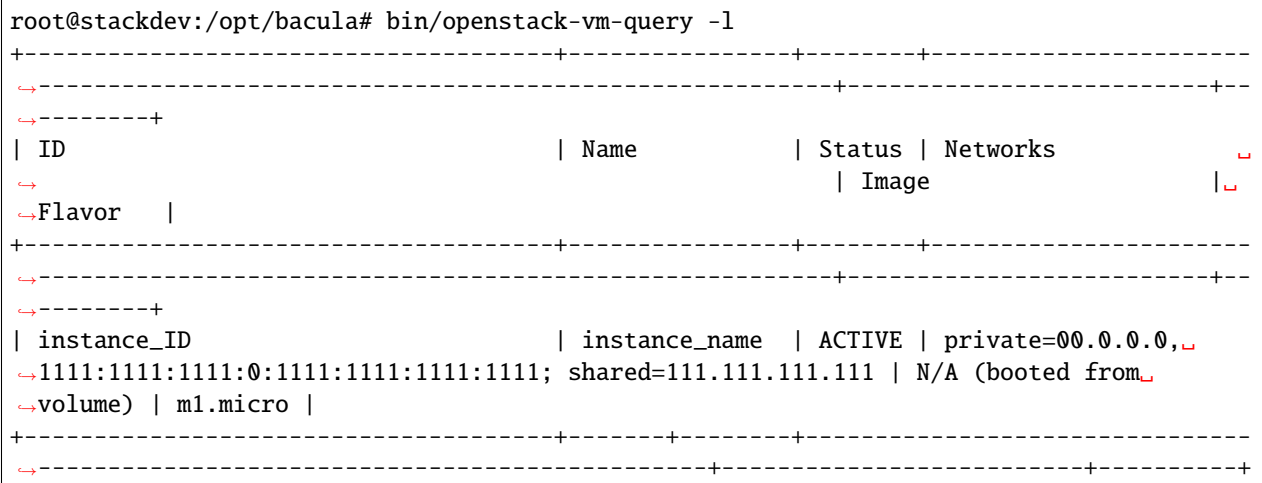

Then issue the restore command using the instance\_ID value:

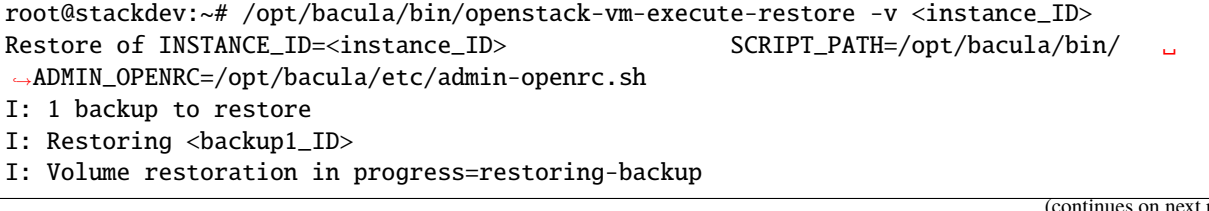

page)

```
I: Restored volume found with ID=<restored volume ID>
I: Volume restoration in progress=restoring-backup
...
I: Volume restoration in progress=restoring-backup
I: Volume restoration in progress=available
I: Done moving on to next
I: No more backup to restore END
```
Once this procedure is done, the volumes will be in an *available* status, and you will need to either create a new instance and attach the restored volumes, or to attach the restored volumes to an existent instance using the openstack CLI or with the GUI from the dashboard.

It is also possible to restore a single volume from a backup id by using the -b option.

Get the backup\_ID using the /opt/bacula/bin/openstack-vm-query -b command:

```
root@host:/opt/bacula# /opt/bacula/bin/openstack-vm-query -b
+---------------+----------------------+------------------------------------------+------
˓→-----+------+-------------+
| ID | Name | Description |␣
˓→Status | Size | Incremental |
+---------------+----------------------+------------------------------------------+------
˓→-----+------+-------------+
| <br/>dackup1_ID> | <br/> <br/>shall ame> \hfill | Backup done by Bacula Enterprise |
\rightarrowavailable | 10 | False |
| | INSTANCE=<instance_name> DATE=<datetime> | ␣
˓→ | | |
| | | ␣
˓→ | | |
| <backup2_ID> | <backup2_name> | Backup done by Bacula Enterprise |␣
\rightarrowavailable | 5 | False |
| | INSTANCE=<instance_name> DATE=<datetime> | ␣
˓→ | | |
+---------------+----------------------+------------------------------------------+------
˓→-----+------+-------------+
```
Then issue the restore command using the backup ID value, for example:

```
root@stackdev:~# /opt/bacula/bin/openstack-vm-execute-restore -b <backup1_ID>
Restore of INSTANCE_ID=<instance_ID> SCRIPT_PATH=/opt/bacula/bin/ ␣
˓→ADMIN_OPENRC=/opt/bacula/etc/admin-openrc.sh
I: 1 backup to restore
I: Restoring <br/>backup1_ID>
I: Volume restoration in progress=restoring-backup
I: Restored volume found with ID=<restored_volume_ID>
I: Volume restoration in progress=restoring-backup
...
I: Volume restoration in progress=restoring-backup
I: Volume restoration in progress=available
```
(continues on next page)

- I: Done moving on to next
- I: No more backup to restore END

#### **Create instance from GUI with restored disk**

- Under the Instances overview select the Launch Instance menu.
- In the source menu select Volume from Select Boot Source
- If the disk containing the operating system has to be restored. Under the Available section select the newly restored disk by hitting the up arrow sign on the right

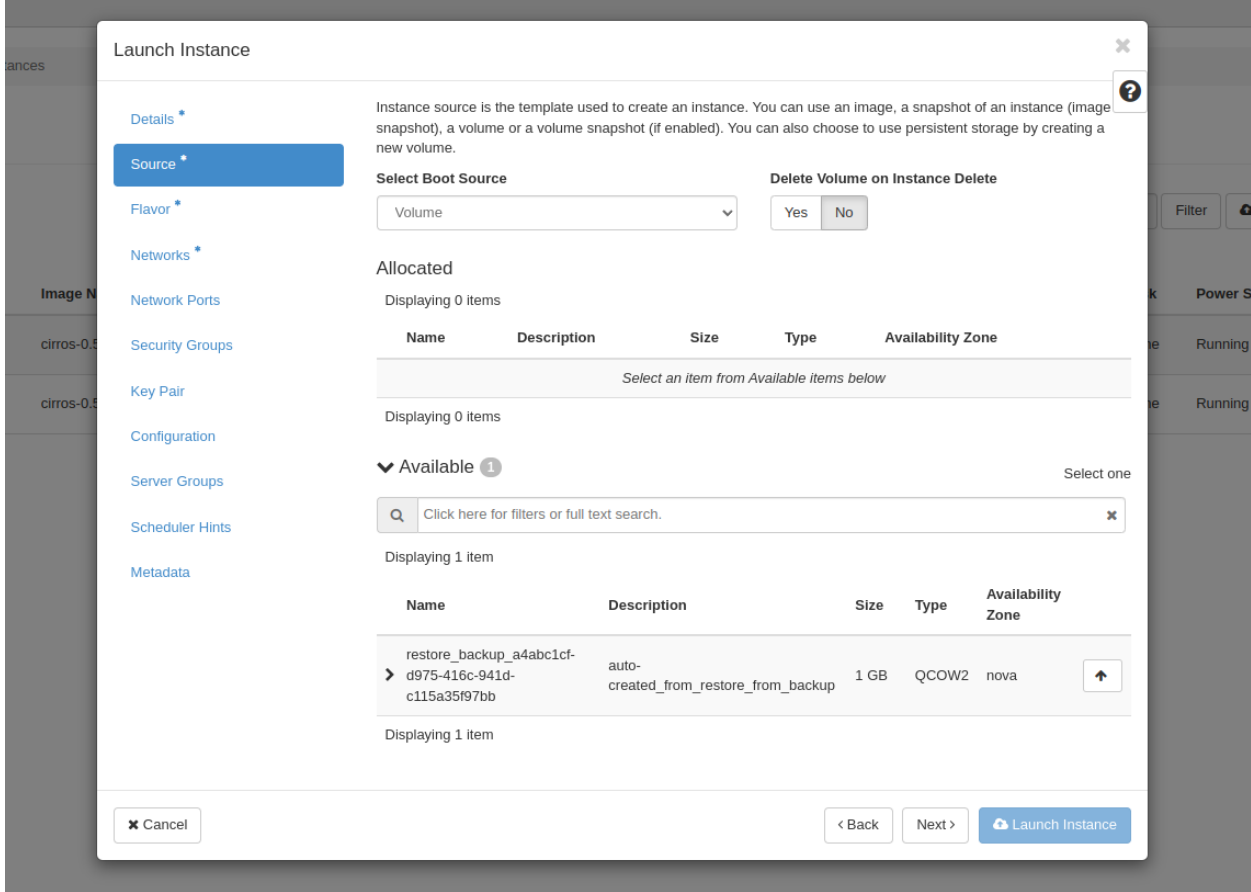

- Setup all other parameters, preferably with the same flavor as the backup instance.
- Launch instance
- Manually attach restored data disks to newly created instance via Volumes menu
- On the restored disk the Edit volume menu contains a Manage Volume Attachments section
- In the Attach to instance sub-menu select the relevant instance to attach the disk to

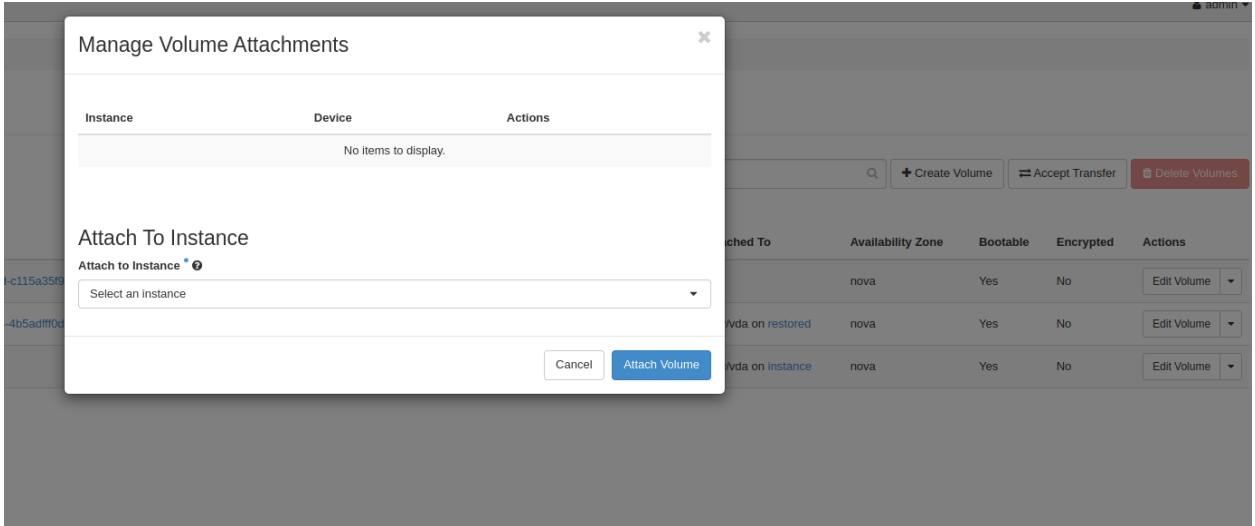

#### **See also:**

- *[Backup in Openstack VM](#page-9-1)*
- *[Query](#page-16-0)*
- *[Interactive Delete](#page-17-0)*

Go back to the *[main Openstack VM page](#page-1-1)*.

### <span id="page-16-0"></span>**Query**

Display different information about backup, snapshot, instance and/or volumes by running the /opt/bacula/bin/ openstack-vm-query with relevant parameters.

### **Parameters**

- -b Lists backups
- -c <admin\_openrc> Path to admin-openrc.sh
- -f <format> Format the output in one of the following format: json, table, value, yaml
- -l Lists instances
- -p Check if Cinder-backup is running
- -q Check if Cinder module is installed
- -s List snapshots
- -v Lists volumes
- -V Verbose output for -p and -q options
- -h Display help

#### **Example**

The query procedure is used to list different resources in a defined format.

/opt/bacula/bin/openstack-vm-query is the base command.

To list the instances available in the OpenStack server:

To list the backups performed:

Listing volumes and backups in a json format would result in:

#### **See also:**

- *[Backup in Openstack VM](#page-9-1)*
- *[Restore in Openstack VM](#page-12-0)*
- *[Interactive Delete](#page-17-0)*

Go back to the *[main Openstack VM page](#page-1-1)*.

### <span id="page-17-0"></span>**Interactive Delete**

It is possible to delete backup(s), snapshot(s) or volume(s) by running the /opt/bacula/bin/ openstack-vm-execute-interactive-delete procedure with relevant parameters

**Note:** The delete operation is sent through Openstack API, and it has the force flag activated by default.

#### **Parameters**

- -b <br/>backup-ID>: For interactive backup deletion if no ID is specified the procedure will go through all backups asking for deletion.
- -c <admin-openrc> Path to modified admin-openrc.sh DEFAULT=/opt/bacula/admin-openrc.sh.
- -s <snapshot-ID> For interactive snapshot deletion if no ID is specified the procedure will go through all snapshots asking for deletion.
- -t <tools> Path to openstack-vm-scripts DEFAULT=/opt/bacula/bin/
- -v <volume-ID> For interactive volume deletion if no ID is specified the procedure will go through all volumes asking for deletion.
- -h Display help

#### **Example**

The options of this procedure are analog to other operations, but used for backup/snapshot/volume deletion instead. Interactive delete of backups would be /opt/bacula/bin/openstack-vm-execute-interactive-delete -b With an output looking like this:

root@openstack-bck:~# /opt/bacula/bin/openstack-vm-execute-interactive-delete -b INTERACTIVE BACKUP DELETE START Would you like to delete BACKUP ID=<backup1\_ID> NAME=<br/>backup1\_name> DESCRIPTION=Backup done by Bacula Enterprise INSTANCE=<instance\_name> DATE=Tue Mar 19␣ ˓<sup>→</sup>16:34:03 UTC 2024 Start deletion [y]es / [N]o ?y Delete command sent Would you like to delete BACKUP ID=<backup2\_ID> NAME=<backup2\_name> DESCRIPTION=Backup done by Bacula Enterprise INSTANCE=<instance\_name> DATE=Tue Mar 19␣ ˓<sup>→</sup>16:34:03 UTC 2024 Start deletion [y]es / [N]o ?y Delete command sent ... INTERACTIVE BACKUP DELETE FINISHED

#### **See also:**

- *[Backup in Openstack VM](#page-9-1)*
- *[Restore in Openstack VM](#page-12-0)*
- *[Interactive Delete](#page-17-0)*

Go back to the *[main Openstack VM page](#page-1-1)*.

Warning: If the user wants to interact with other procedures than the ones listed above it must be done with extreme caution and contact Bacula Enterprise support beforehand.

When running a backup or a restore using the OpenStack VM Plugin, the plugin procedures will need to contact the Bacula Enterprise Director in order to run backup and restore jobs. This communication involves the Cinder Bacula Driver, and the bconsole program.

The Bacula console *bconsole* will be installed along with the OpenStack VM Plugin, and the console should be able to connect to your Director and have access to the local Client, the backup Job and other Bacula resources. These requirements are explained in the *[Installation](#page-4-0)* section.

When using the OpenStack VM plugin, it is not possible to manually start a backup or restore using a Bacula Enterprise User Interface, bconsole or BWeb.

Backups or restores must be initiated by using the OpenStack VM plugin set of procedures *openstack-vm-\**. However, it is always possible to run a regular backup of your OpenStack server, and then, use a RunScript block to trigger the execution of the OpenStack VM plugin backup procedure. This will allow you to have a regular schedule defined to backup your OpenStack server, along with Instances volumes. An example of a backup job using a RunScript block to trigger an OpenStack instance volumes backup is described in the *[Backup in Openstack VM](#page-9-1)* section.

#### **See also:**

- *[Scope](#page-1-0)*
- *[Features](#page-2-0)*
- *[Architecture](#page-2-1)*
- *[Installation](#page-4-0)*
- *[Configuration](#page-6-0)*
- *[Backup and Restore Strategies](#page-19-0)*
- *[Troubleshooting](#page-20-0)*
- *[Limitations](#page-20-1)*

Go back to the *[main Openstack VM page](#page-1-1)*.

# <span id="page-19-0"></span>**7 Backup and Restore Strategies**

### **7.1 Installing Bacula Client on Each Guest**

This strategy works by installing a Bacula Enterprise File Daemon on every virtual machine as if they were regular, physical clients. In order to optimize the I/O usage of Openstack, the user will use Bacula's Schedules, Priorities, and Maximum Concurrent Jobs to spread backup jobs over the backup window. Since all VMs could use the same storage on the Openstack hypervisor, running all backup jobs at the same time could create a bottleneck on the disk/network subsystem since Bacula will walk through all filesystems to open/read/close/stat files.

Installing the Bacula Enterprise File Daemon on each virtual machine permits to manage virtual servers like physical servers and also to use all Bacula Enterprise's features such as:

- Quick restores of individual files
- Checksum of individual files for Virus and Spyware detection
- Verify Jobs
- File/Directory exclusion (such as swap or temporary files)
- File level compression
- Accurate backups.

### **7.2 Cinder Driver Backup with Openstack Plugin**

With the Cinder driver strategy, the Bacula Enterprise Openstack-VM will save all Openstack volume's at the raw level, in the Openstack context.

Bacula's Openstack-VM plugin will read and save the content of Openstack instance using Cinder backup API.

Cinder allows the user to integrate various storage solutions into the Openstack cloud. It does this by providing a stable interface for hardware providers to write drivers that allow the usage of Cinder volumes backup capabilities.

#### **See also:**

- *[Scope](#page-1-0)*
- *[Features](#page-2-0)*
- *[Architecture](#page-2-1)*
- *[Installation](#page-4-0)*
- *[Configuration](#page-6-0)*
- *[Operations](#page-9-0)*
- *[Troubleshooting](#page-20-0)*
- *[Limitations](#page-20-1)*

Go back to the *[main Openstack VM page](#page-1-1)*.

# <span id="page-20-0"></span>**8 Troubleshooting**

This article presents recommended solutions for common issues that may arise while using the Openstack VM Plugin.

• D: cannot unpack non-iterable VolumeBackupsRestore object

At restore time the restore volume command might output the following message D: cannot unpack non-iterable VolumeBackupsRestore object. This issue shouldn't impact the restore process and it can be ignored.

• W: Openstack returned too many values to unpack (expected 2)

At restore time Openstack might output a warning W: Openstack returned too many values to unpack (expected 2). Restore should go through regardless and not be impacted by the message. This issue also happens when using the OpenStack CLI, and a bug report has been [reported](https://bugs.launchpad.net/devstack/+bug/2053010) to the Openstack team.

**See also:**

- *[Scope](#page-1-0)*
- *[Features](#page-2-0)*
- *[Architecture](#page-2-1)*
- *[Installation](#page-4-0)*
- *[Configuration](#page-6-0)*
- *[Operations](#page-9-0)*
- *[Backup and Restore Strategies](#page-19-0)*
- *[Limitations](#page-20-1)*

Go back to the *[main Openstack VM page](#page-1-1)*.

# <span id="page-20-1"></span>**9 Limitations**

The following article presents limitations of Openstack VM Plugin.

• after a restore-procedure only the volumes are restored. The specific restored instance must be manually

restored and by attaching the relevant volumes to a new instance.

• currently, only full level instance(s) volume(s) backups are possible.

**See also:**

- *[Scope](#page-1-0)*
- *[Features](#page-2-0)*
- *[Architecture](#page-2-1)*
- *[Installation](#page-4-0)*
- *[Configuration](#page-6-0)*
- *[Operations](#page-9-0)*
- *[Backup and Restore Strategies](#page-19-0)*
- *[Troubleshooting](#page-20-0)*

Go back to the *[main Openstack VM page](#page-1-1)*.